*The below system drawing is selected by default. Follow 5 simple instructions to access all information about the required application configuration:*

- **1. Choose** *your preferred remote meeting setup for location 1 on the left.*
- **2. Choose** *your preferred remote meeting setup for location 2 on the right.*
- **3. View** *the different system elements and connections in the diagram and shopping list.*
- **4. Click** *on the individual Bosch system elements in the diagram to access a direct link to the product data sheets.*
- **5. Click** *on the individual 3rd party system elements in the diagram to access the links to the supported and recommended products.*

## **Shopping list**

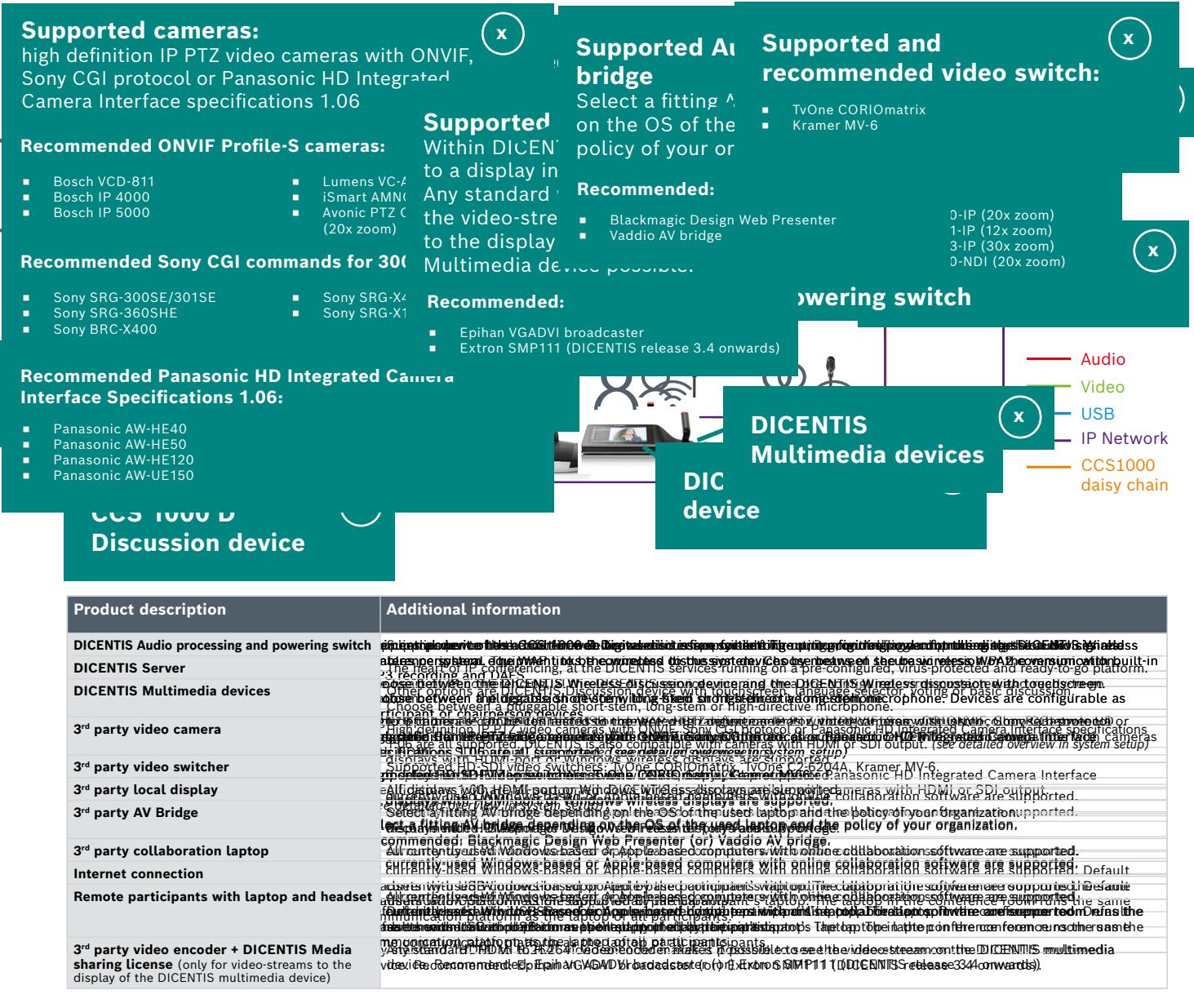

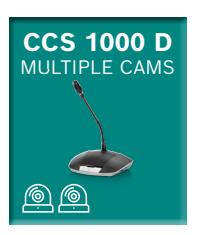

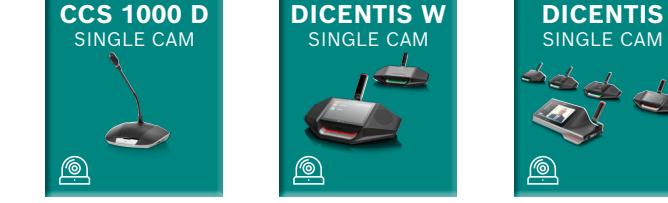

## DCCENOOS DdDifficiach cliesfuls diime sodlatticen tin ganoesti wythooma witty kearthijidig cammadis

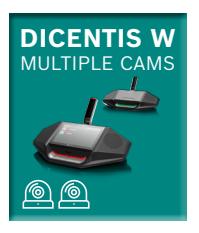

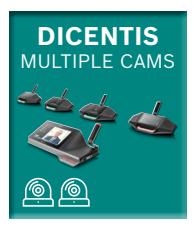

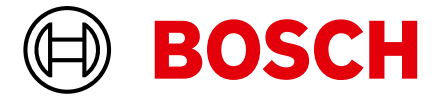

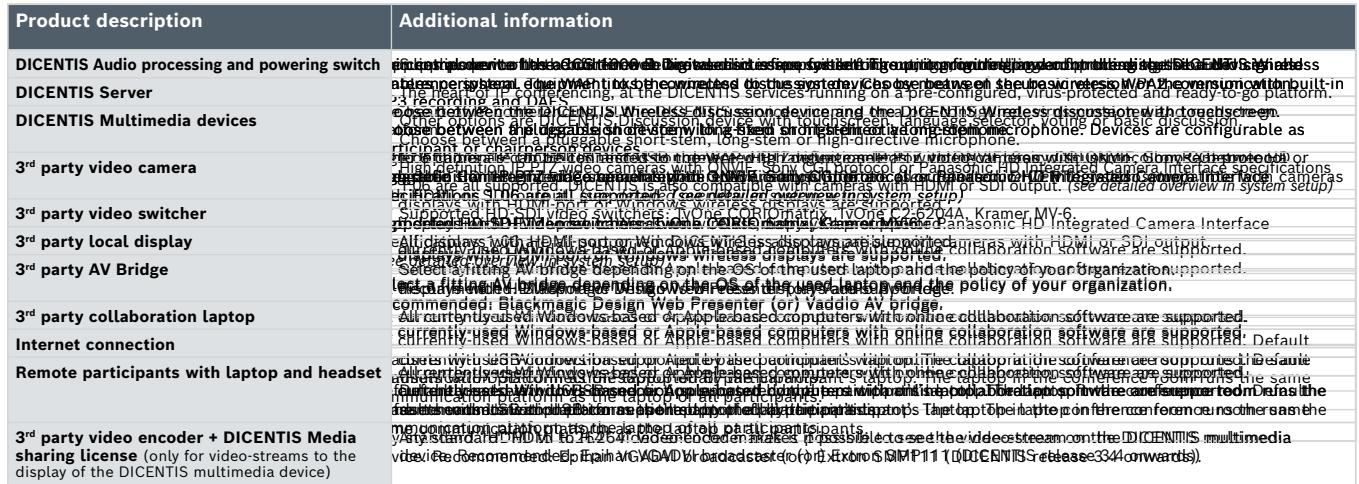

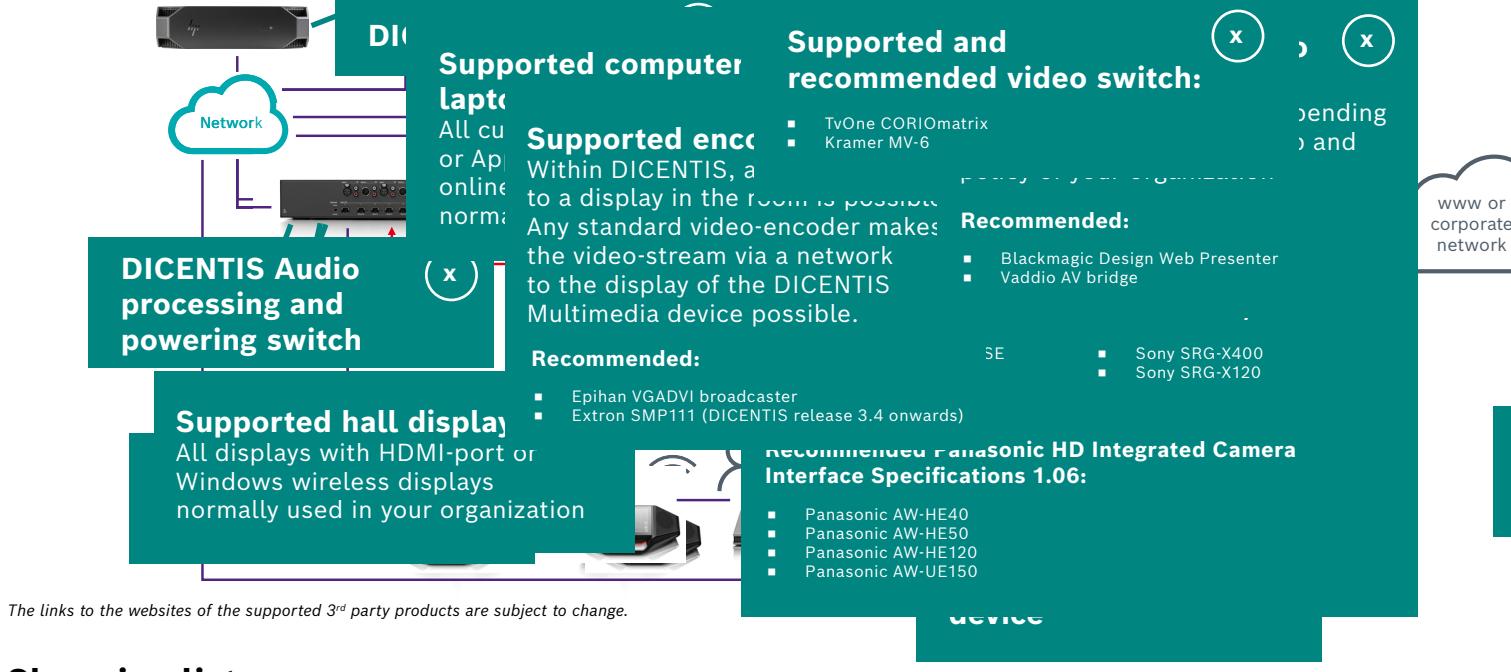

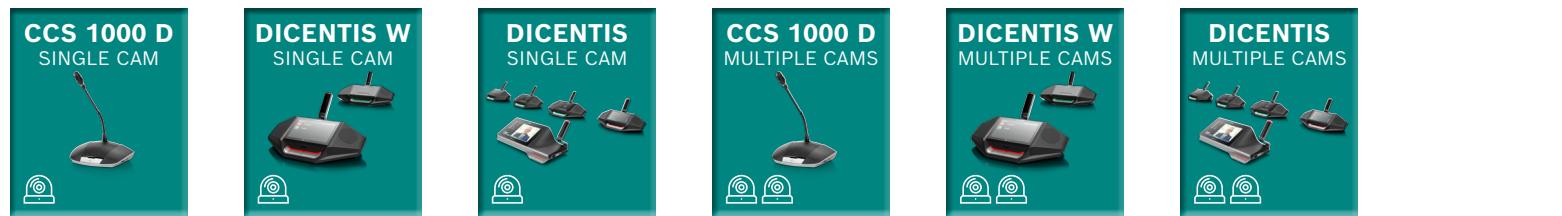

## **DOCSE NOOG DADiigidsah diessfulsetiime sod lautiere** tim ga noreenti ivgit hooram (widt le 'voar t<del>ui pulgskeam meri</del>taa